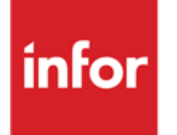

Infor Anael Travail Temporaire, Infor Anael Régie Sécurité Taxe Transport 2010

#### **Copyright © 2013 Infor**

Tous droits réservés. Les termes et marques de conception mentionnés ci-après sont des marques et/ou des marques déposées d'Infor et/ou de ses partenaires et filiales. Tous droits réservés. Toutes les autres marques répertoriées ci-après sont la propriété de leurs propriétaires respectifs.

#### **Avertissement important**

Les informations contenues dans cette publication (y compris toute information supplémentaire) sont confidentielles et sont la propriété d'Infor.

En accédant à ces informations, vous reconnaissez et acceptez que ce document (y compris toute modification, traduction ou adaptation de celui-ci) ainsi que les copyrights, les secrets commerciaux et tout autre droit, titre et intérêt afférent, sont la propriété exclusive d'Infor. Vous acceptez également de ne pas vous octroyer les droits, les titres et les intérêts de ce document (y compris toute modification, traduction ou adaptation de celui-ci) en vertu de la présente, autres que le droit non-exclusif d'utilisation de ce document uniquement en relation avec et au titre de votre licence et de l'utilisation du logiciel mis à la disposition de votre société par Infor conformément à un contrat indépendant (« Objectif »).

De plus, en accédant aux informations jointes, vous reconnaissez et acceptez que vous devez respecter le caractère confidentiel de ce document et que l'utilisation que vous en faites se limite aux Objectifs décrits ci-dessus.

Infor s'est assuré que les informations contenues dans cette publication sont exactes et complètes.

Toutefois, Infor ne garantit pas que les informations contenues dans cette publication ne comportent aucune erreur typographique ou toute autre erreur, ou satisfont à vos besoins spécifiques. En conséquence, Infor ne peut être tenu directement ou indirectement responsable des pertes ou dommages susceptibles de naître d'une erreur ou d'une omission dans cette publication (y compris toute information supplémentaire), que ces erreurs ou omissions résultent d'une négligence, d'un accident ou de toute autre cause.

#### **Reconnaissance des marques**

Tous les autres noms de société, produit, commerce ou service référencé peuvent être des marques déposées ou des marques de leurs propriétaires respectifs.

#### **Informations de publication**

Version : Infor Anael Travail Temporaire V8R1, Infor Anael Régie Sécurité V8R1

Auteur : Infor - Alain Le Restif

Date de publication : mai 28, 2013

## Table des matières

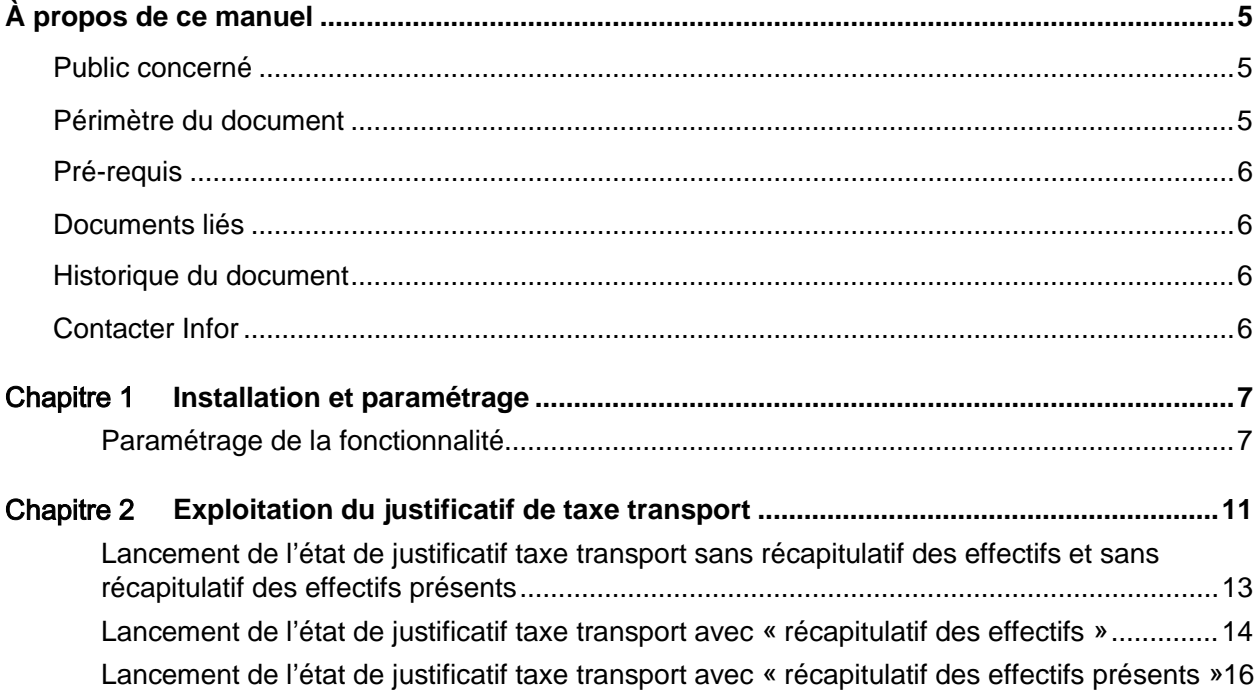

## <span id="page-4-0"></span>À propos de ce manuel

Guide de mise en place et d'utilisation de la Taxe Transport 2010.

La taxe transport 2010 se base sur l'état « Justificatif taxe transport » déjà existant dans l'applicatif.

Les décrets 775 et 776 du 23 juin 2009 modifient les modalités de décompte des effectifs pour l'application des articles entre autres L. 2531-2 du code général des collectivités territoriales.

Désormais l'effectif de l'entreprise est calculé au 31 décembre de chaque année en fonction de la moyenne des effectifs déterminés chaque mois de l'année civile.

La référence à la périodicité des paiements des cotisations est supprimée.

Nouveaux paramètres du calcul des effectifs :

- Prendre en compte les intérimaires ayant eu au moins 3 mois de contrat au cours de la dernière année civile.
- Calcul par zone de transport :
	- Compter les salariés présents au dernier jour du mois
	- Faire la moyenne pour l'année (les mois sans salarié sur une zone sont exclus de la moyenne)

<span id="page-4-1"></span>La zone de transport peut être interprétée comme étant la zone de dépendance de l'agence du personnel ou celle du lieu de mission.

## Public concerné

<span id="page-4-2"></span>Clients d'Infor utilisateurs d'Infor Anael Travail Temporaire, Infor Anael Régie Sécurité

## Périmètre du document

Infor Anael Travail Temporaire V8R1, Infor Anael Régie Sécurité V8R1

## <span id="page-5-0"></span>Pré-requis

La gestion de la Taxe Transport 2010 est opérationnelle avec les versions :

- pour Anael TT : V8R1 ou V8R3M0 (les clients en V8R2M0 ou en V8R2M1 doivent passer en V8R3M0 préalablement)
- <span id="page-5-1"></span>• pour Anael RS : V8R1 ou V8R2M0 ou la V8R2M1 avec la mise à jour de la PTF009 .installée

## Documents liés

<span id="page-5-2"></span>Aucun

## Historique du document

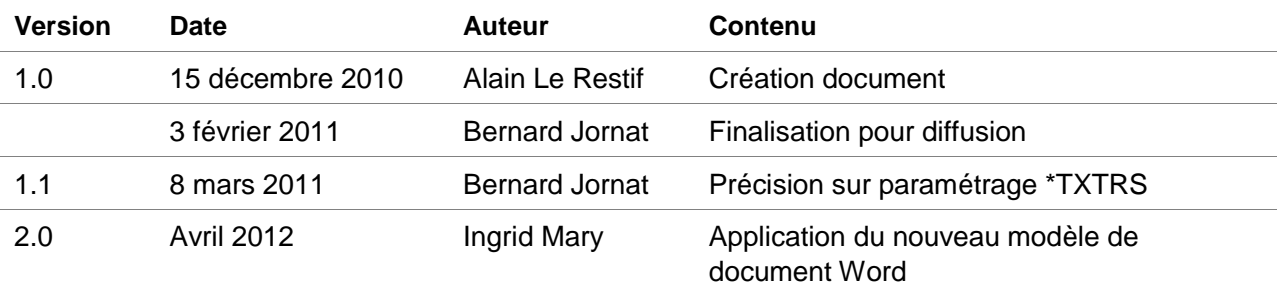

## <span id="page-5-3"></span>Contacter Infor

Pour toute question sur les produits Infor, rendez-vous sur le portail Infor Xtreme Support à cette adresse : [www.infor.com/inforxtreme.](http://www.infor.com/inforxtreme)

Les mises à jour de la documentation ultérieures à la sortie de version sont publiées sur ce site Web. Nous vous recommandons de visiter régulièrement ce site Web pour consulter les mises à jour de la documentation.

Pour tout commentaire sur la documentation Infor, envoyez un courrier à l'adresse [documentation@infor.com.](mailto:documentation@infor.com)

## <span id="page-6-0"></span>Chapitre 1 Installation et paramétrage

### <span id="page-6-1"></span>Paramétrage de la fonctionnalité

1 Aller dans l'onglet « Installation » :

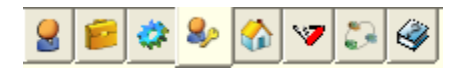

2 Aller dans la boite « Tables système » et lancer l'option « 003 - Options Logicielles (CFG)» :

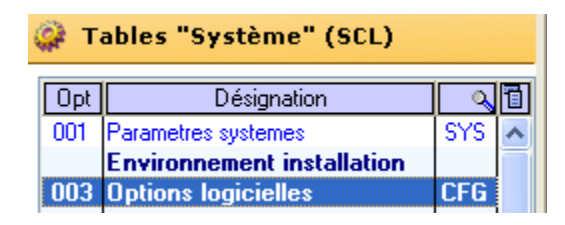

#### 3 Sélectionner l'option logicielle \*TXTRS

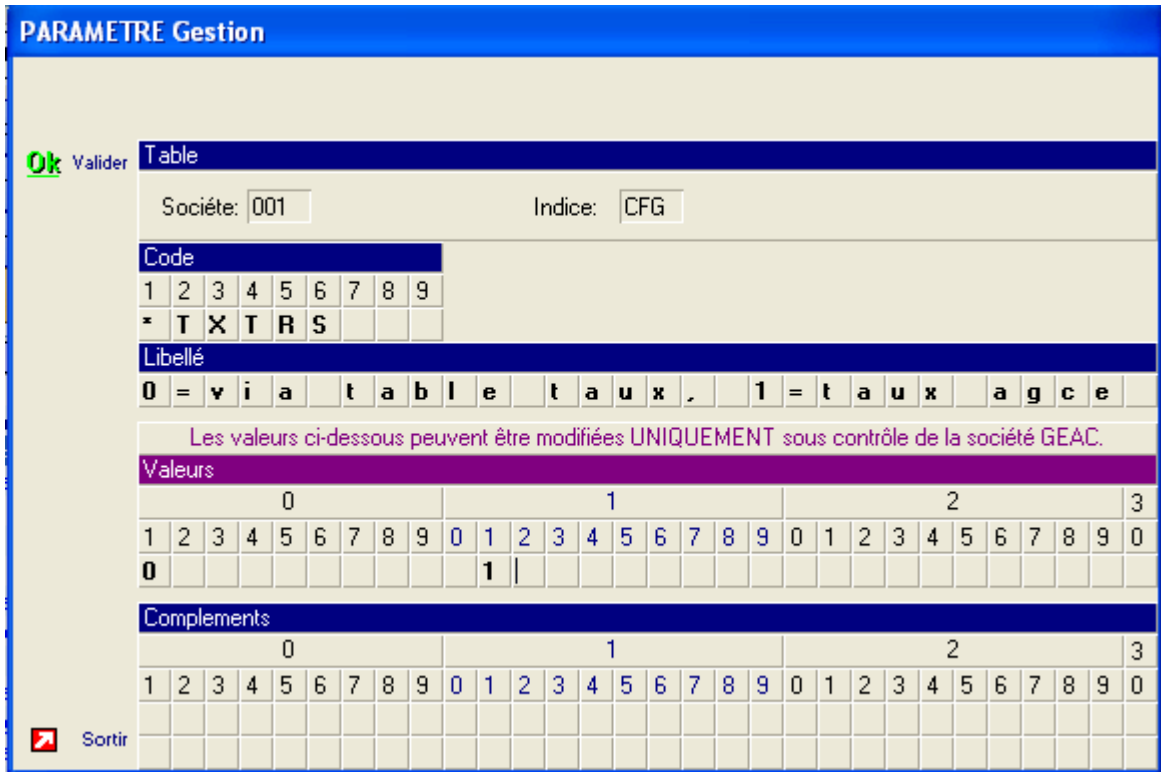

- 3 paramètres nouveaux ont été ajoutés :
	- « 1 » en position 10 des valeurs :

Déclenche le nouveau traitement de la taxe transport 2010 avec possibilité d'édition d'un tableau récapitulatif des effectifs en fin d'état.

L'état des effectifs est généré sur 12 mois (Le mois de clôture et les 11 mois précédents). Seuls les intérimaires ayant au moins 3 mois de mission sur la période traitée sont pris en compte.

• « 1 » en position 11 des valeurs :

Déclenche le nouveau traitement de la taxe transport 2010 avec possibilité d'édition d'un tableau récapitulatif des effectifs **présents** (présents le dernier jour de chaque mois) en fin d'état.

L'état des effectifs est généré sur 12 mois (Le mois de clôture et les 11 mois précédents). Seuls les intérimaires ayant au moins 3 mois de mission sur la période traitée sont pris en compte.

Les valeurs en position 10 et 11 sont incompatibles entre elles, vous devez indiquer soit l'une soit l'autre pour la taxe transport 2010.

• « 1 » en position 12 des valeurs :

La zone de transport prise en compte est la zone de transport de l'agence du personnel. Ce paramètre n'est actif que si au moins un des deux paramètres précédents (Position 10 ou position 11) est activé.

Si ce paramètre (position 12) est différent de « 1 », la zone de transport prise en compte sera celle du lieu de mission ou du chantier.

# <span id="page-10-0"></span>Chapitre 2 Exploitation du justificatif de **2 2**

1 Aller dans l'onglet « Paie - Facturation » :

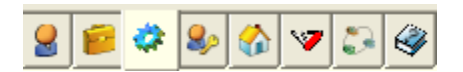

2 Aller dans la boite « Clôtures » et lancer l'option « Clôture de période » :

<sup>6</sup> Clôtures (SXB)

Clôture de période

3 Lancer ensuite l'option « Justificatif taxe transport:

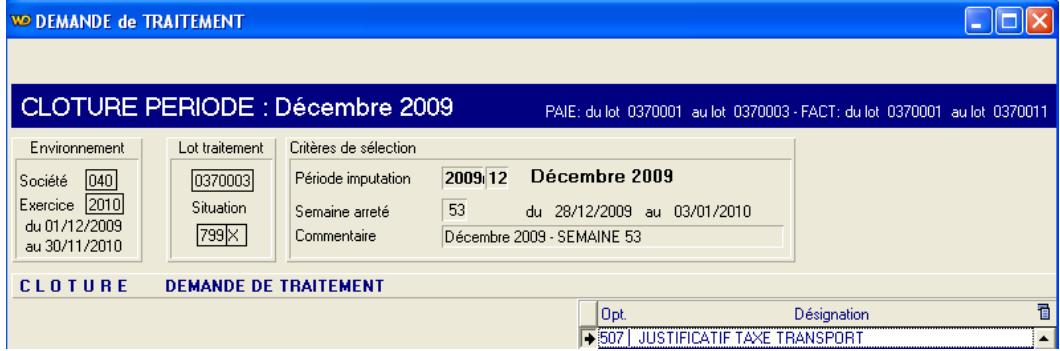

4 L'écran suivant apparait :

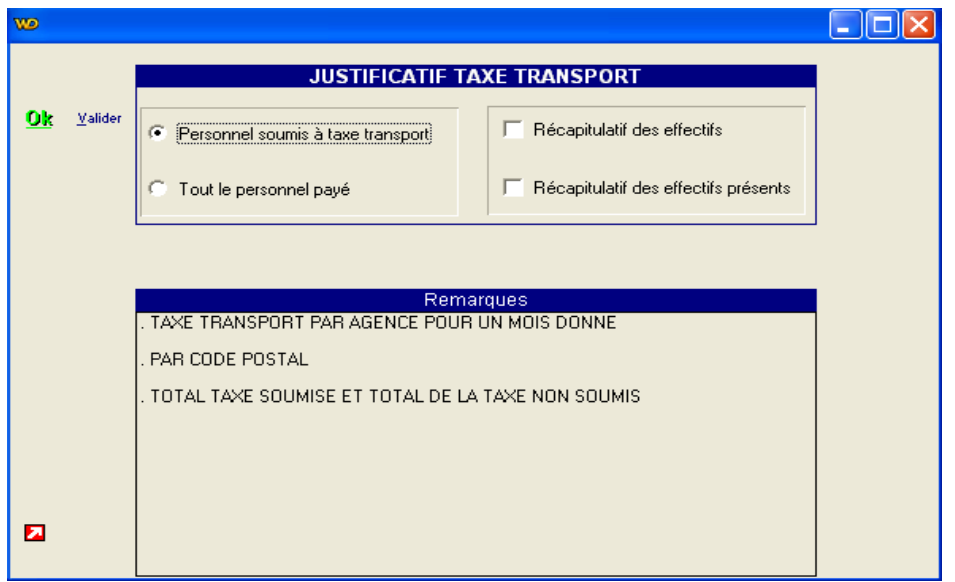

En fonction du paramétrage effectué précédemment, 2 nouvelles cases à cocher peuvent alors être présentées :

- Récapitulatif des effectifs
- Récapitulatif des effectifs présents

<span id="page-12-0"></span>Lancement de l'état de justificatif taxe transport sans récapitulatif des effectifs et sans récapitulatif des effectifs présents

#### On obtient alors l'état suivant.

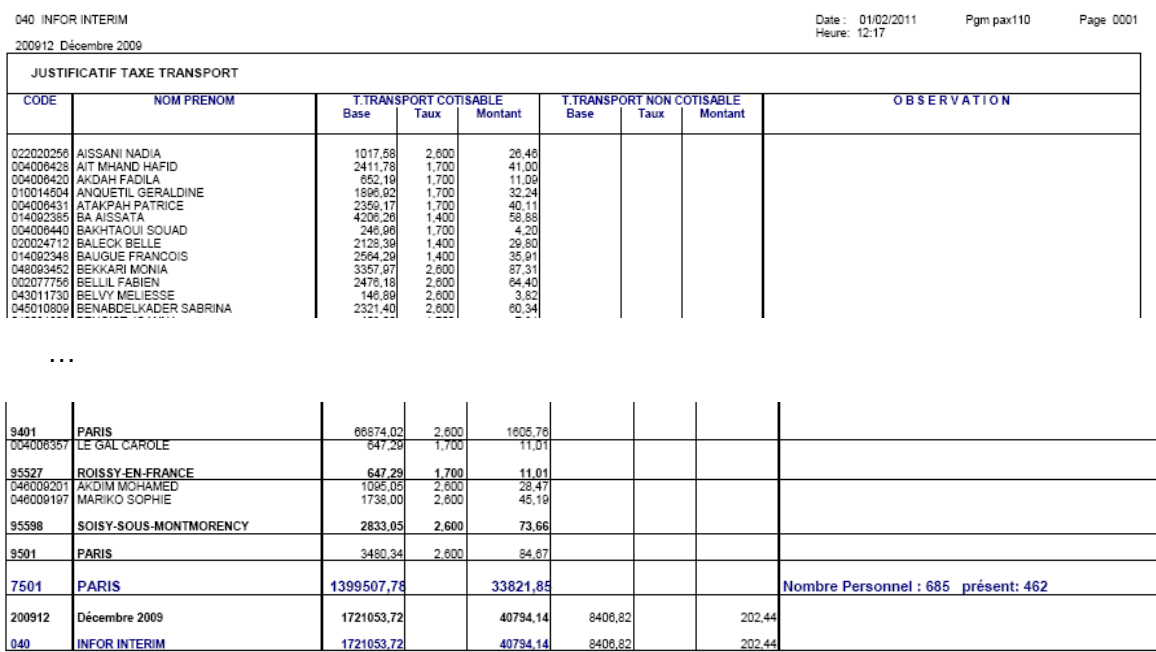

Seul le mois de clôture, ici décembre 2009, est traité (Possibilité de traiter plusieurs mois en lançant ce traitement à partir du **menu des statistiques**).

Le personnel édité est celui ayant été en contrat au cours du mois traité.

Pour chaque communauté urbaine de rattachement identifiée, un récapitulatif est édité. Deux compteurs sont présentés :

- Nombre personnel : Personnel ayant été en contrat dans le mois traité
- Présent : Personnel présent le dernier jour du mois

#### <span id="page-13-0"></span>Lancement de l'état de justificatif taxe transport avec « récapitulatif des effectifs »

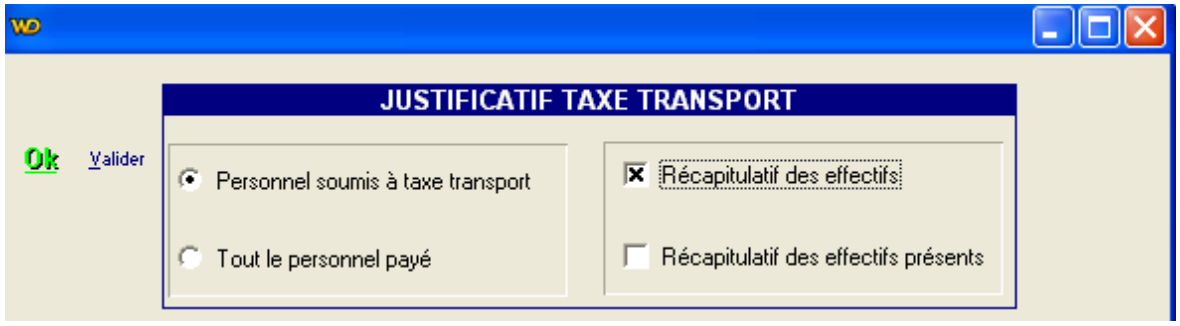

#### On obtient alors l'état suivant.

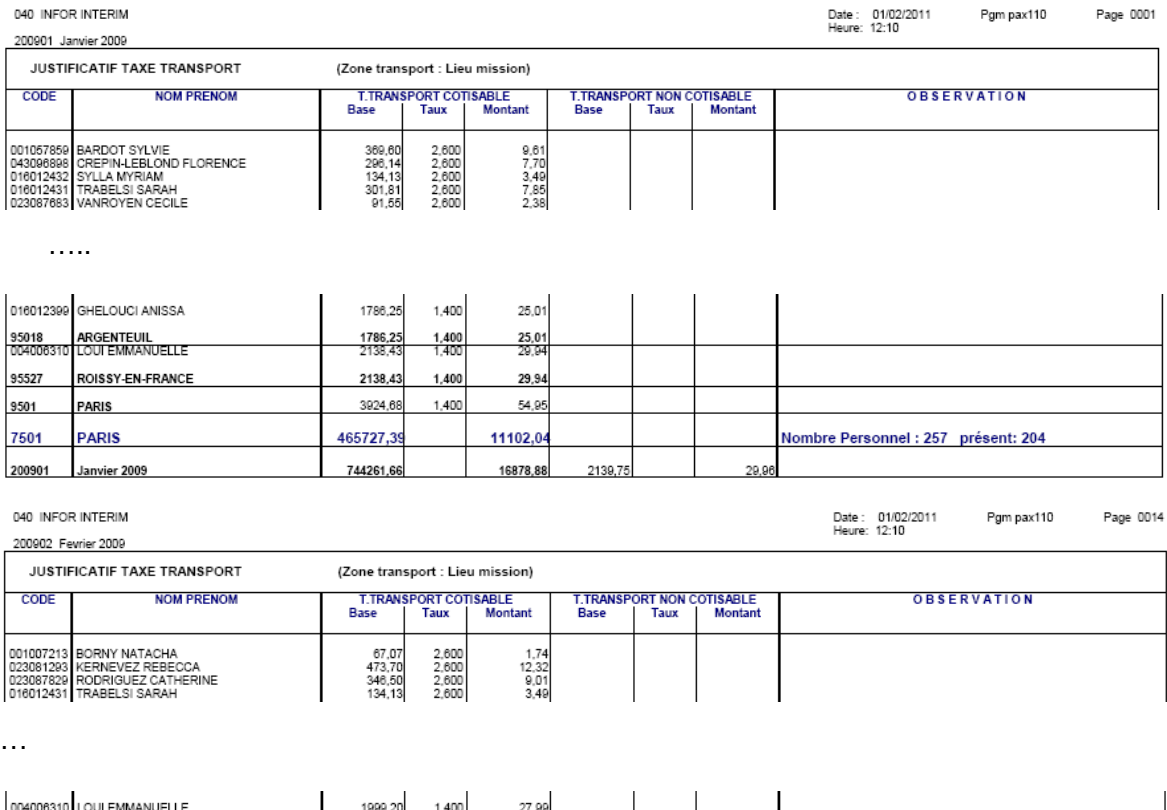

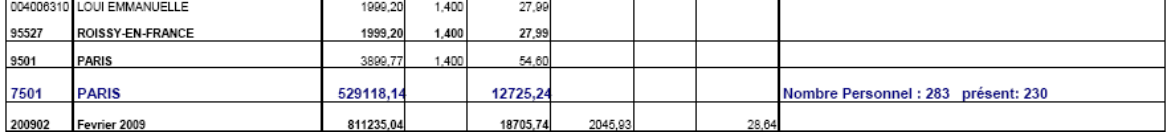

…

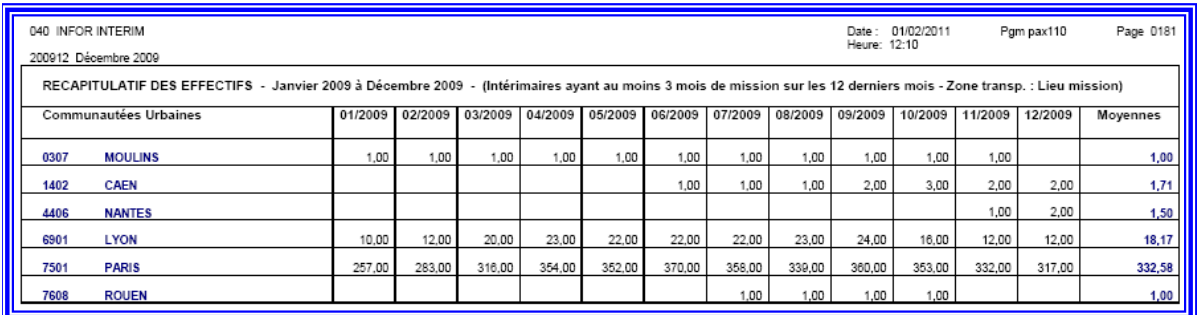

Le mois de clôture, ici décembre 2009, et les 11 mois précédents sont traités.

#### Le personnel édité est celui ayant été en contrat au cours de chaque mois traité. **Seuls les intérimaires ayant au moins 3 mois de mission sur les 12 mois traités sont pris en compte**.

En fonction du paramétrage effectué dans CFG / \*TXTRS, la zone de transport prise en compte est celle du lieu de mission ou celle de l'agence dont dépend l'intérimaire.

Pour chaque communauté urbaine de rattachement identifiée, un récapitulatif est édité par mois. Deux compteurs sont présentés :

- Nombre personnel : Personnel ayant été en contrat dans le mois traité.
- Présent : Personnel présent le dernier jour du mois traité.

En fin d'état un **tableau récapitulatif des effectifs** répartis par communauté urbaine et mois est présenté. Une moyenne est calculée pour chaque communauté urbaine (seuls les mois ayant des effectifs sont pris en compte pour le calcul de cette moyenne).

#### <span id="page-15-0"></span>Lancement de l'état de justificatif taxe transport avec « récapitulatif des effectifs présents »

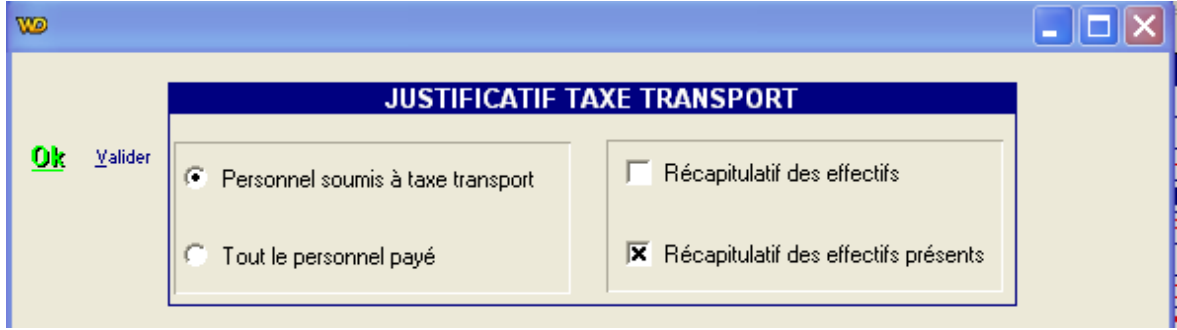

#### On obtient alors l'état suivant.

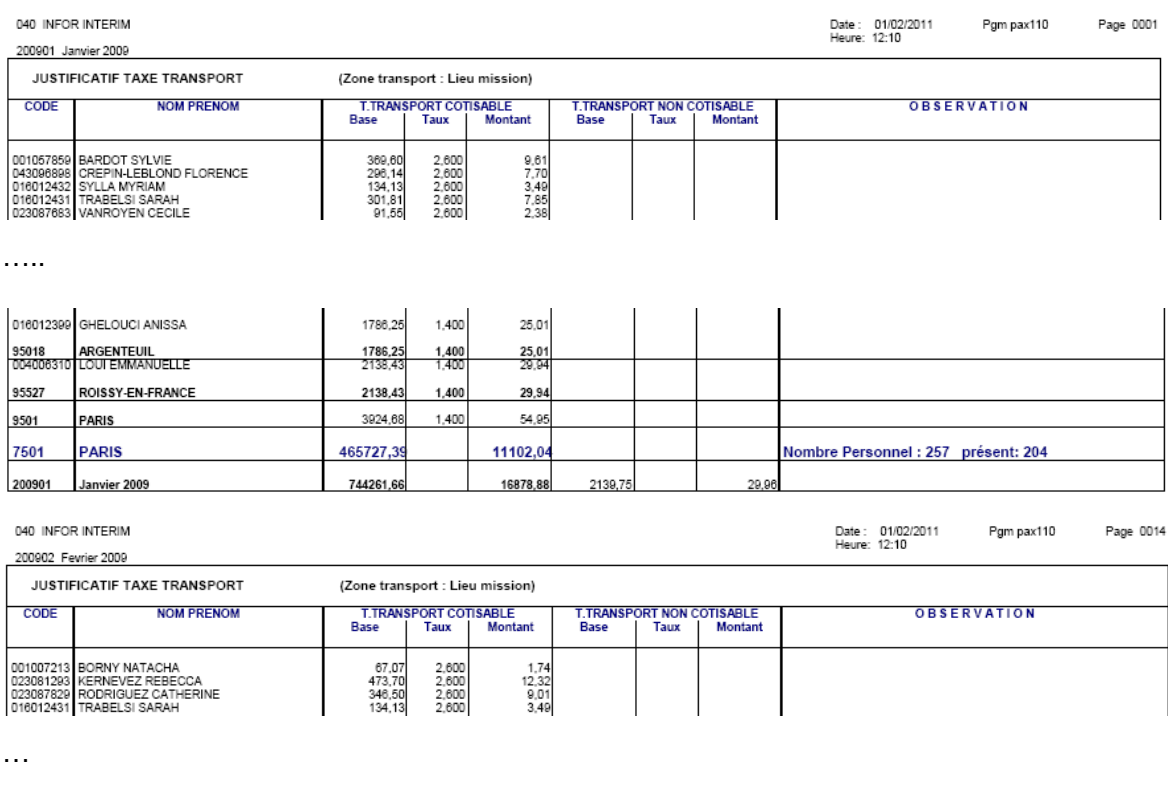

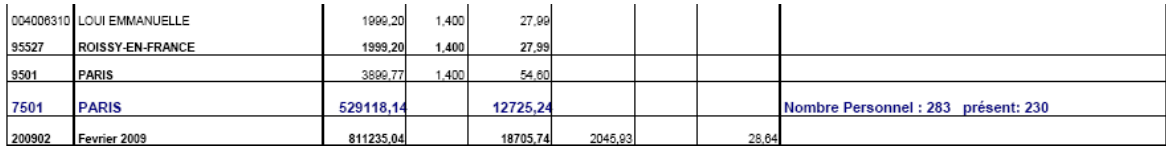

…

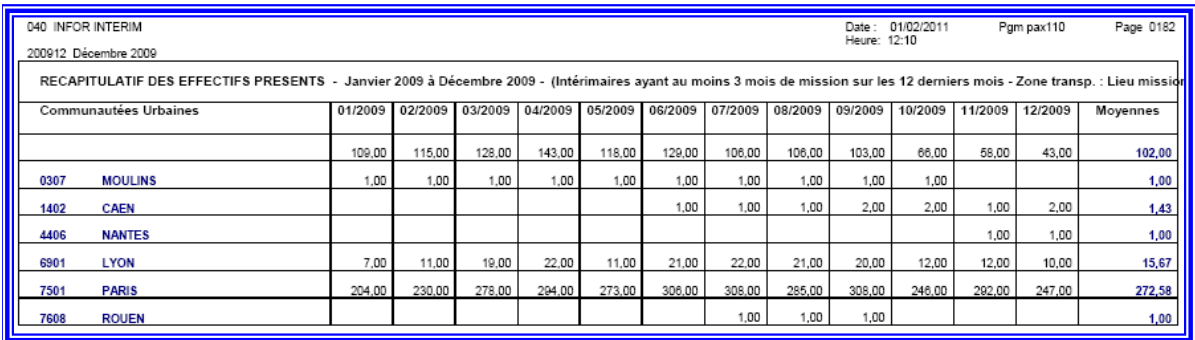

Le mois de clôture, ici décembre 2009, et les 11 mois précédents sont traités.

Le personnel édité est celui ayant été en contrat au cours de chaque mois traité. **Seuls les intérimaires ayant au moins 3 mois de mission sur les 12 mois traités sont pris en compte**.

En fonction du paramétrage effectué dans CFG / \*TXTRS, la zone de transport prise en compte est celle du lieu de mission ou celle de l'agence dont dépend l'intérimaire.

Pour chaque communauté urbaine de rattachement identifiée, un récapitulatif est édité par mois. Deux compteurs sont présentés :

- Nombre personnel : Personnel ayant été en contrat dans le mois traité.
- Présent : Personnel présent le dernier jour du mois traité.

En fin d'état un **tableau récapitulatif des effectifs présents** répartis par communauté urbaine et mois est présenté. Une moyenne est calculée pour chaque communauté urbaine (seuls les mois ayant des effectifs sont pris en compte pour le calcul de cette moyenne).